Comment ajouter un raccourci web sur la page d'accueil de son smartphone ?

## **Apple**

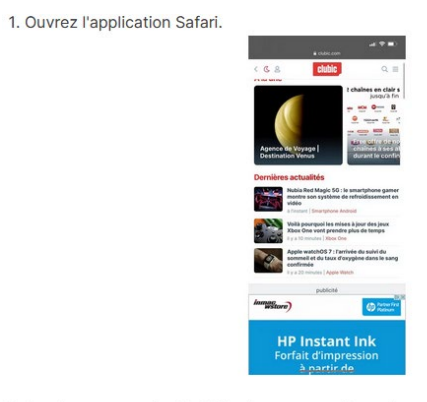

2. Rendez-vous sur le site Web dont vous voulez créer un raccourci.

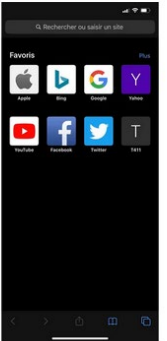

3. Touchez l'icône Partage.

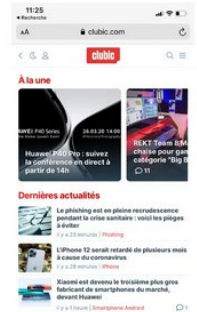

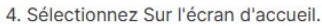

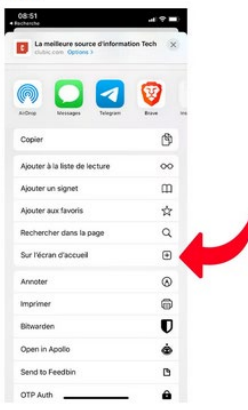

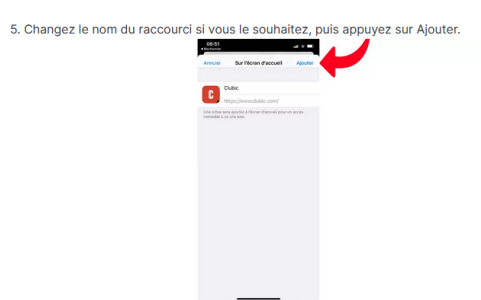

Vous pouvez ainsi créer des raccourcis pour tous les sites Web auxquels<br>vous souhaitez accéder rapidement. Cela permet notamment d'éviter<br>d'installer les applications tout en continuant d'utiliser Facebook ou<br>YouTube, par

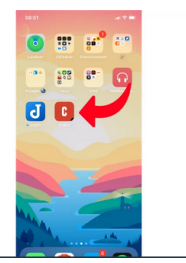